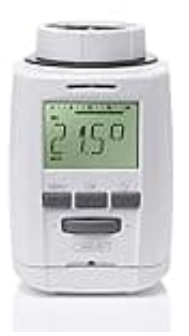

# **Eurotronic Sparmatic Comet**

# **Reset-Zurücksetzen auf Werkseinstellungen**

Wenn du Probleme mit deinem Sparmatic Comet hast, kann es oft helfen, das Gerät auf die Werkseinstellungen zurückzusetzen. Dieser Vorgang stellt den Zustand wieder her, in dem das Gerät ursprünglich ausgeliefert wurde.

## 1. **Menü öffnen**

Drücke die Menü-Taste, um Zugang zu den verschiedenen Optionen zu erhalten.

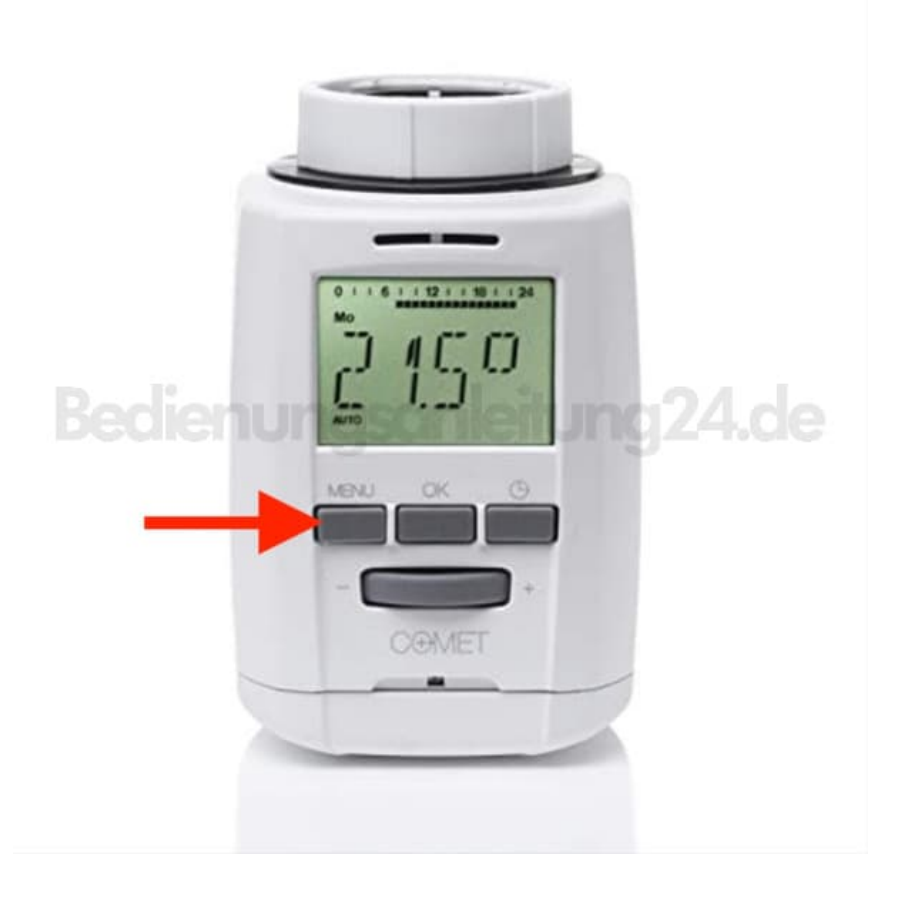

### 2. **Zugang zum Reset-Menü**

Navigiere zum Menüpunkt **"rES"** navigieren.

Wenn du dort bist, drücke die **OK-Taste**, um den Punkt zu bestätigen.

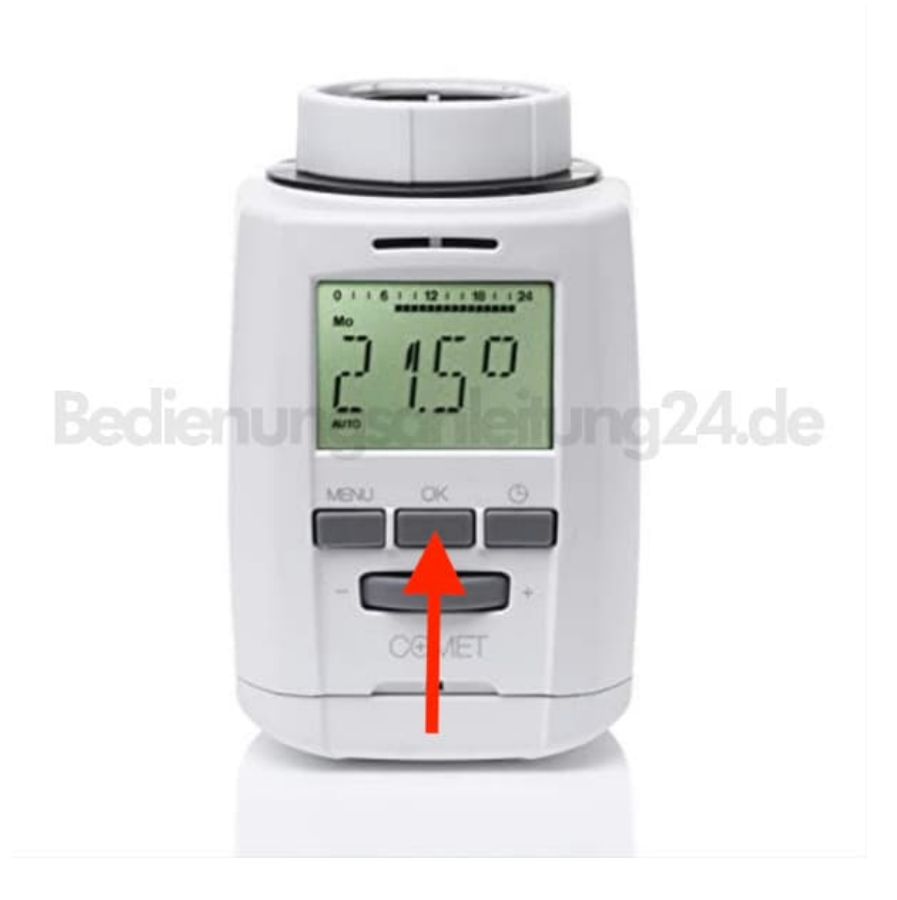

### 3. **Bestätigung der Rücksetzung**

Nachdem du **OK** gedrückt hast, wird auf dem Display **"JA?"** angezeigt. Das ist die Aufforderung zur Bestätigung, dass du wirklich auf die Werkseinstellungen zurücksetzen möchtest.

Drücke noch einmal die **OK-Taste**, um zu bestätigen.

#### 4. **Neustart des Sparmatic Comet**

Nach der Bestätigung befindet sich dein Sparmatic Comet im Auslieferungszustand. Das heißt, alle vorherigen Einstellungen wurden gelöscht.

#### 5. **Erstinbetriebnahme durchführen**

Jetzt, wo das Gerät zurückgesetzt ist, musst du es wie bei der ersten Inbetriebnahme einrichten.

Und das war's! Mit diesen einfachen Schritten hast du deinen Eurotronic Sparmatic Comet erfolgreich auf die Werkseinstellungen zurückgesetzt.